# **Instructions for Completing the Community Eligibility Provision (CEP) Student Identification List Worksheet**

School food authorities (SFAs) must use the Connecticut State Department of Education's (CSDE) Excel worksheet, *[CEP Student Identification List](https://portal.ct.gov/-/media/SDE/Nutrition/CEP/CEP_Student_Identification_List.xlsx)*, to submit the names of identified students (directly certified) for the CEP. Do not complete the worksheet without first consulting your [school nutrition](https://portal.ct.gov/-/media/SDE/Nutrition/CNstaff/countyassign.pdf)  [consultant.](https://portal.ct.gov/-/media/SDE/Nutrition/CNstaff/countyassign.pdf)

[Section 7 CFR 245.9\(f\)\(3\)](https://www.ecfr.gov/current/title-7/subtitle-B/chapter-II/subchapter-A/part-245/section-245.9) of the USDA regulations requires SFAs to determine their ISP with data for each school that operates the NSLP or SBP from **April 1, 2023. Note:** Since April 1 was a Saturday, the Direct Certification Web Application date and the enrollment data date used to determine a school or district's ISP will be **April 3, 2023**.

### **Step1**

Access the CSDE's *CEP Student Identification List* Excel worksheet at [https://portal.ct.gov/-](https://portal.ct.gov/-/media/SDE/Nutrition/CEP/CEP_Student_Identification_List.xlsx) [/media/SDE/Nutrition/CEP/CEP\\_Student\\_Identification\\_List.xlsx.](https://portal.ct.gov/-/media/SDE/Nutrition/CEP/CEP_Student_Identification_List.xlsx)

### **Step2**

Use the tabs in the Excel worksheet to enter all eligible students for each district, group, or individual school site, as indicated below. "**Eligible students**" are enrolled students with access to at least one meal service daily, i.e., National School Lunch Program (NSLP) or School Breakfast Program (SBP). Reduced Medicaid (RM) students **cannot** be listed for CEP eligibility. Refer to [table 1](#page-1-0) for a description of the required student data for each column of the worksheet.

The total number of students listed in each Excel worksheet must match the total number of students in the "Identified Students" column of the CSDE's [CEP Participation Worksheets](https://portal.ct.gov/-/media/SDE/Nutrition/CEP/CEP_Participation_Worksheet.xlsx) for school year 2023-24.

- **Districtwide Participation:** If CEP participation is districtwide, complete and submit one worksheet for all eligible students. List student names alphabetically first by school and then by grade. Name the Excel tab with the district name, e.g., "ABC District." **Note:** "Districtwide" means that all school sites in the district (including recipient sites under interschool agreements) are participating in the CEP. If recipient sites are not participating in CEP, complete a group form (see next bullet below).
- **Group Sites Participation:** If CEP participation is in groups, complete and submit one worksheet for all eligible students with an Excel tab for each group. List student names alphabetically first by school and then by grade. For example, if there are two groups, complete and submit **one Excel worksheet** with **two Excel tabs** and label each tab with the group name, e.g., group 1 and group 2.

# **Instructions for Completing the CEP Student Identification List Worksheet**

• **Individual School Site Participation:** If CEP participation is for an individual school site, complete and submit one worksheet for all eligible students with an Excel tab for each individual school site. List student names alphabetically by grade. For example, if three individual school sites are participating in the CEP, complete and submit **one Excel worksheet** with **three Excel tabs** and label each tab with the school site name, e.g., school name 1, school name 2, school name 3.

#### **Table 1. Description of required student data for each worksheet column**

<span id="page-1-0"></span>**Column 1** − **Number:** Enter numbers for each student starting with number 1 for the first student and ending with the number of the last student. For example, if you have 150 students on the students, this column will be numbered from 1 to 150.

**Column 2** − **Student ID number (SASID):** Enter the Student ID number (SASID). This number is obtained from the local educational agency's Student Information System.

**Column 3** − **Grade:** Enter the student's grade.

**Column 4** − **Last name:** Enter the student's **full** last name, including hyphenated names. For example, if the student's last name is Smith-Jones, enter the full name "Smith-Jones" not "Smith" or "Jones."

**Column 5** − **First name:** Enter the student's **full** first name.

**Column 6** − **Date of birth:** Enter the student's date of birth.

**Column 7** − **School:** Enter the school attended by the student.

**Column 8** − **Direct Certification list code:** Enter the student's direct certification code. Do not include Reduced Medicaid (RM). For a list of codes, refer to table 2.

**Column 9** − **Actual date certified as listed on the Direct Certification list or date certified through extended eligibility:** Enter the actual date certified as listed on the Direct Certification list or the date certified through extended eligibility through **April 3, 2023**.

**Column 10** − **For extended eligibility only, list the name of student who confers eligibility to the student listed in columns 4-5:** Do not complete this column if extended eligibility does not apply. For extended eligibility **only**, enter the name of student who confers eligibility to the student listed in columns 4-5. For example, Nathan Chen is listed in columns 4-5. His eligibility is conferred through his brother, Samuel Chen. List Samuel Chen is this column.

**Column 11** − **Comments:** Add any information to assist the CSDE with locating the student or confirming eligibility.

# **Instructions for Completing the CEP Student Identification List Worksheet**

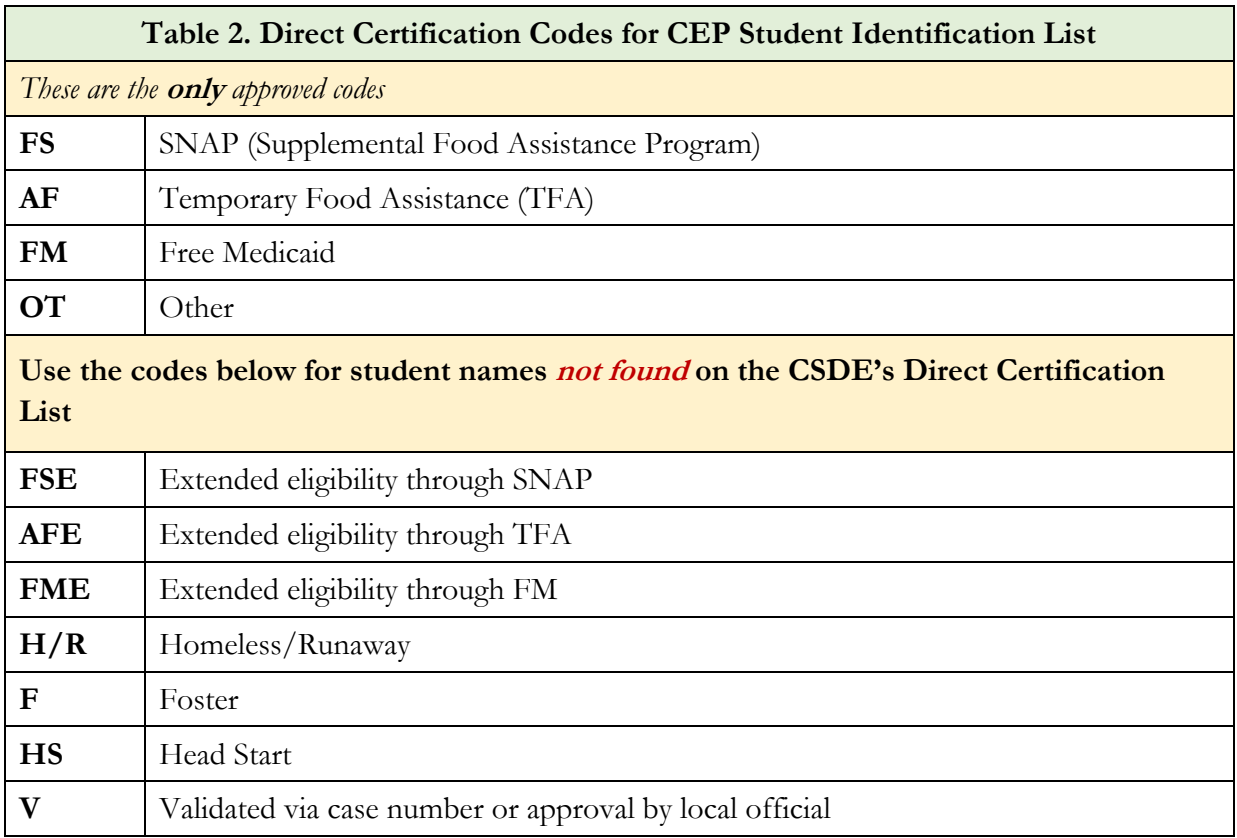

### **Step 3**

Name the document "CEP Student Identification List."

### **Step 4**

Upload the document to the [Connecticut Online Application and Claiming System for Child Nutrition](https://ct.cnpus.com/prod/Splash.aspx)  [Programs \(CNP System\)](https://ct.cnpus.com/prod/Splash.aspx).

## **Instructions for Completing the CEP Student Identification List Worksheet**

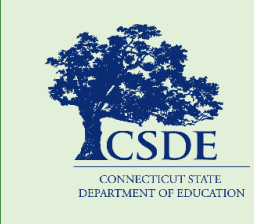

For more information, visit the Connecticut State Department of Education's (CSDE) [CEP](https://portal.ct.gov/SDE/Nutrition/Community-Eligibility-Provision) webpage or contact the [school nutrition programs](https://portal.ct.gov/-/media/SDE/Nutrition/CNstaff/countyassign.pdf)  [staff](https://portal.ct.gov/-/media/SDE/Nutrition/CNstaff/countyassign.pdf) at the Connecticut State Department of Education, Bureau of Child Nutrition Programs, 450 Columbus Boulevard, Suite 504, Hartford, CT 06103-1841.

This document is available at [https://portal.ct.gov/-/media/SDE/Nutrition/CEP/](https://portal.ct.gov/-/media/SDE/Nutrition/CEP/‌CEP_Student_Identification_List_Instructions.pdf) [CEP\\_Student\\_Identification\\_List\\_Instructions.pdf](https://portal.ct.gov/-/media/SDE/Nutrition/CEP/‌CEP_Student_Identification_List_Instructions.pdf) .

In accordance with federal civil rights law and U.S. Department of Agriculture (USDA) civil rights regulations and policies, this institution is prohibited from discriminating on the basis of race, color, national origin, sex (including gender identity and sexual orientation), disability, age, or reprisal or retaliation for prior civil rights activity.

Program information may be made available in languages other than English. Persons with disabilities who require alternative means of communication to obtain program information (e.g., Braille, large print, audiotape, American Sign Language), should contact the responsible state or local agency that administers the program or USDA's TARGET Center at (202) 720-2600 (voice and TTY) or contact USDA through the Federal Relay Service at (800) 877-8339.

To file a program discrimination complaint, a Complainant should complete a Form AD-3027, USDA Program Discrimination Complaint Form which can be obtained online at: [https://www.usda.gov/sites/default/files/documents/ad-](https://www.usda.gov/sites/default/files/documents/ad-3027.pdf)[3027.pdf,](https://www.usda.gov/sites/default/files/documents/ad-3027.pdf) from any USDA office, by calling (866) 632-9992, or by writing a letter addressed to USDA. The letter must contain the complainant's name, address, telephone number, and a written description of the alleged discriminatory action in sufficient detail to inform the Assistant Secretary for Civil Rights (ASCR) about the nature and date of an alleged civil rights violation. The completed AD-3027 form or letter must be submitted to USDA by:

- 1. mail: U.S. Department of Agriculture Office of the Assistant Secretary for Civil Rights 1400 Independence Avenue, SW Washington, D.C. 20250-9410; or
- 2. fax: (833) 256-1665 or (202) 690-7442; or
- 3. email: [program.intake@usda.gov](mailto:program.intake@usda.gov)

This institution is an equal opportunity provider.

The Connecticut State Department of Education is committed to a policy of equal opportunity/affirmative action for all qualified persons. The Connecticut Department of Education does not discriminate in any employment practice, education program, or educational activity on the basis of race; color; religious creed; age; sex; pregnancy; sexual orientation; workplace hazards to reproductive systems, gender identity or expression; marital status; national origin; ancestry; retaliation for previously opposed discrimination or coercion, intellectual disability; genetic information; learning disability; physical disability (including, but not limited to, blindness); mental disability (past/present history thereof); military or veteran status; status as a victim of domestic violence; or criminal record in state employment, unless there is a bona fide occupational qualification excluding persons in any of the aforementioned protected classes. Inquiries regarding the Connecticut State Department of Education's nondiscrimination policies should be directed to: Attorney Louis Todisco, Connecticut State Department of Education, by mail 450 Columbus Boulevard, Hartford, CT 06103-1841; or by telephone 860-713-6594; or by email louis.todisco@ct.gov.